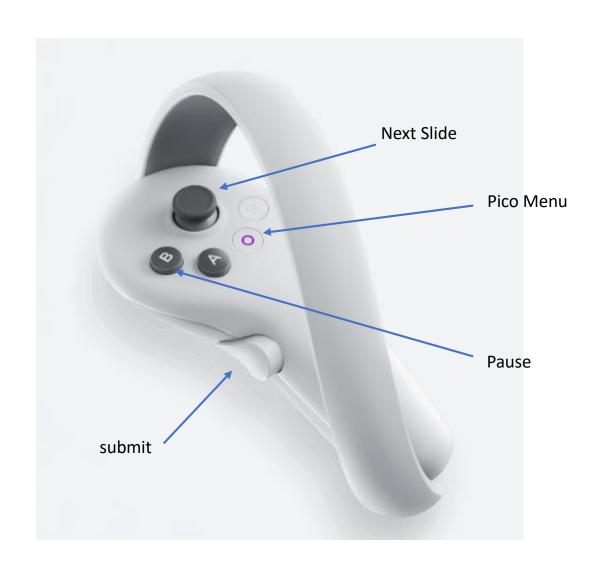

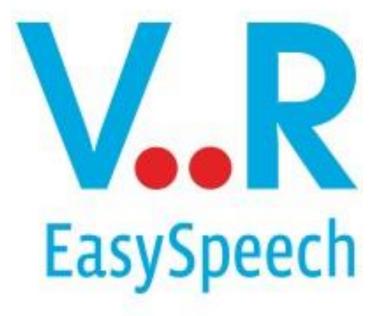

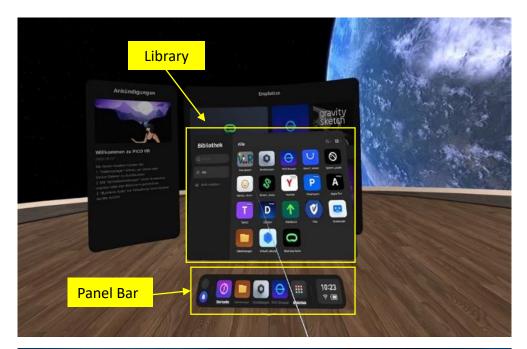

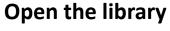

 The library is located on the bottom panel bar

Select VR Easy Speech in the library

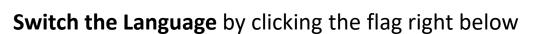

**Start Easy Speech** by clicking the centered picture

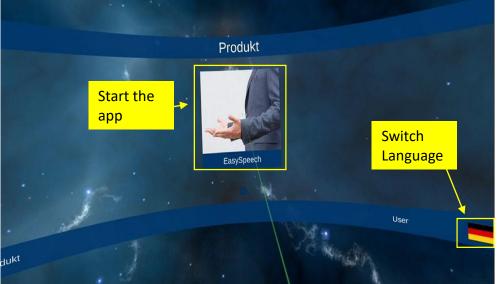

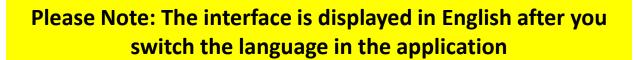

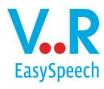

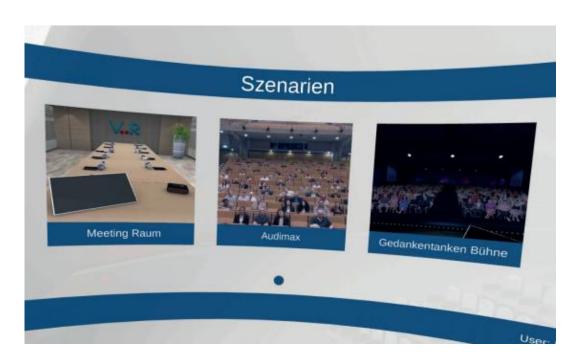

### **Choose a Scenario**

Meeting Room Audimax Gedankentanken Stage

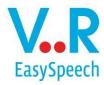

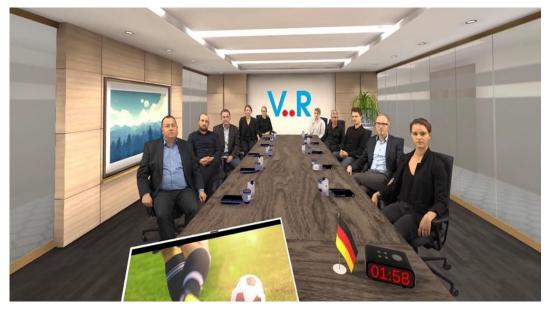

# Scenario 1

Meeting Room (10 People)

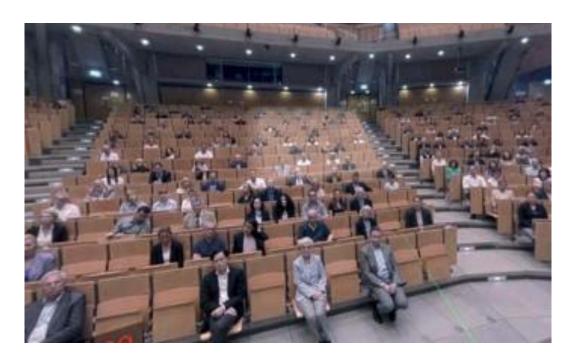

# Scenario 2

V. R EasySpeech

Audimax (250 People)

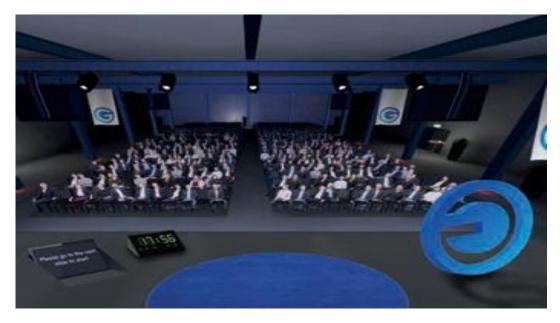

## Scenario 3

Gedankentanken Stage (500 People)

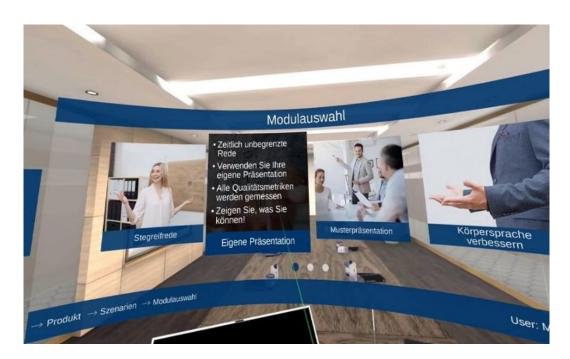

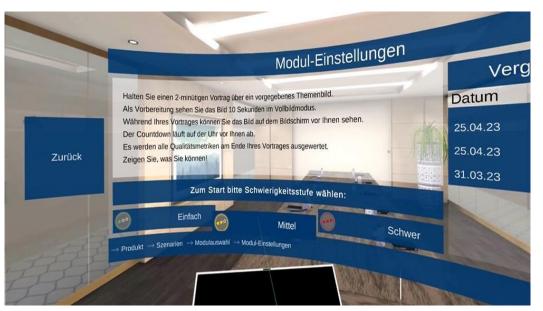

#### **Choose a Module**

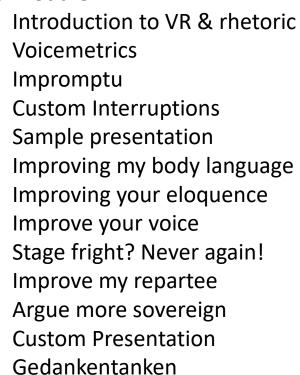

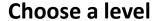

easy medium difficult

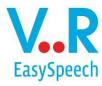

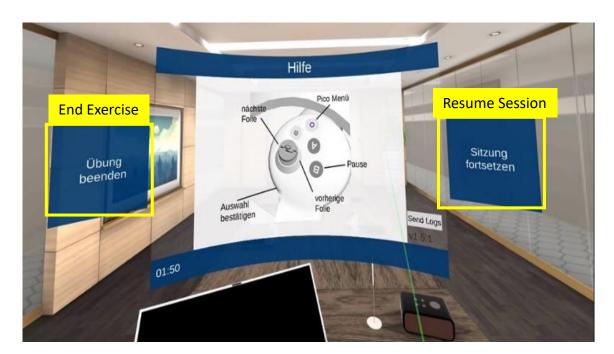

### **Help during the Session**

Press "B" to pause

Choose between End Training and Resume Session

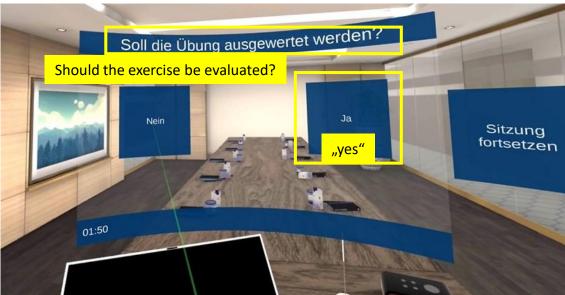

### **Get your Feedback**

Should the exercise be evaluated? Press "yes" to go to your feedback

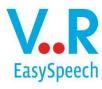

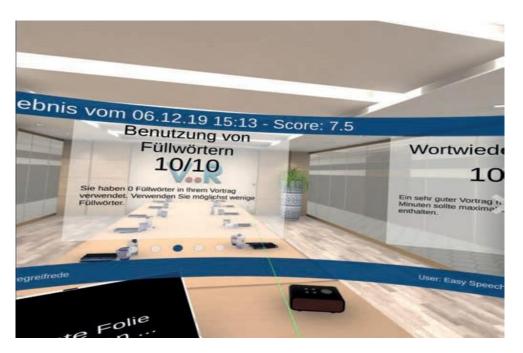

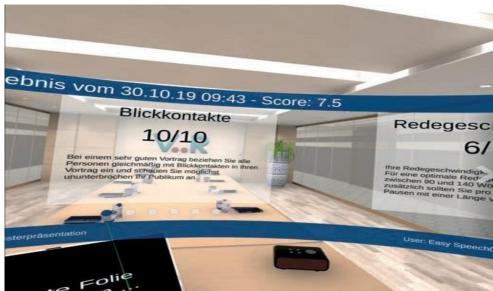

#### Your Evaluation in VR

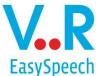

**Eye Contact** 

Filler Words

Clarity

**Word Repetitions** 

Speed of Speech

Volume

Tonality

**Rhetorical Pauses** 

**Sentiment** (What emotions does your speech evoke in the audiens?)

Relativisers (How convincing are your statements?)

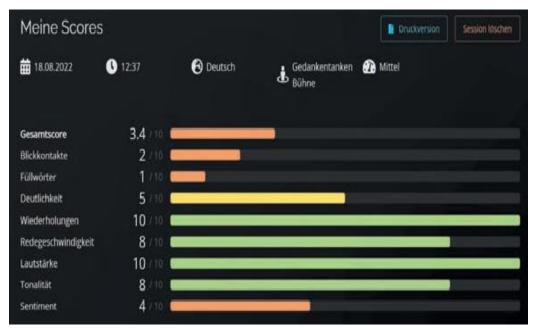

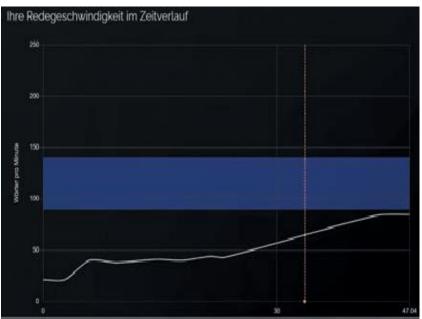

#### **Get a more detailled Feedback**

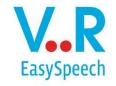

Talk to us and receive your detailed feedback after your speech, graphically presented and with individual tips on how you can improve.